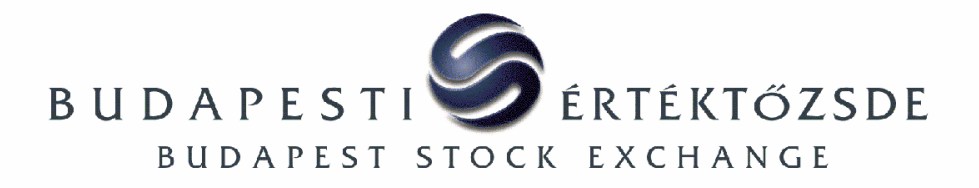

## **INSTALL INSTRUCTIONS FOR NEW VERSIONS OF THE K2 SOFTWARE**

This document contains instructions on installing a new version of the K2 software.

It is assumed that the earlier K2 installation exists in your K2 environment. If not, please refer to the K2 Installation Guide (k2\_inst\_guide) accessible by downloading K2 documentation from the BSE site.

- 1. Login as the k2 user.
- 2. Stop the K2 software if needed:

*k2stop 1 k2stop 2* 

3. Enter the HOME directory of the K2 user:

*cd /home/k2* (or *cd \$HOME*)

- 4. Copy the install kit of the new version downloaded from the BSE site into the HOME directory as a binary file.
- 5. Make a backup copy of the existing version of the K2 by saving its full directory:

*mv k2 k2\_backup* 

6. Unzip the downloaded install kit by issuing the following command in the home directory:

In case of a Linux system:

```
gzip -cd k2_x_x_x_L1inux_install. \n  <i>tar -xvf -</i>
```
In case of a HP-UX system:

*gzip –cd k2\_x\_x\_x\_HP-UX\_install.tar.gz | tar –xvf –* 

x\_x\_x denotes the version number of the new release.

7. Copy the configuration files from the saved new version:

*cp k2\_backup/cfg/\* k2/cfg* 

8. Make sure that the following two lines are contained in both of the k2/cfg/pgwtsmr1.ini and the k2/cfg/pgwtsmr2.ini files:

> **[tsmrclient\_plugins] tsmr=tsmr.tpx,Initialise**

If not, please append the two lines above at the end of each file.

- 9. If you need to keep logs, please don't forget to save them from the k2\_backup/logs directory when removing the former version.
- 10. Before starting the K2 software, please, logout and login again as the K2 user in order to ensure the execution of any command file that may have been changed (k2/aststools.sh or k2/setup.sh).

## **Instructions to UNINSTALL newly installed versions**

If you experience any problem with the new version released by the BSE and/or you want to uninstall it and return to the earlier version:

- 1. Login as the k2 user
- 2. Stop the K2 software if needed

*k2stop 1 k2stop 2* 

3. Enter the HOME directory of the k2 user:

*cd /home/k2* (or *cd \$HOME*)

4. Remove the directory structure belonging to the new K2 version (*rm –rf k2*) or save it under a different name:

*mv k2 k2\_newversion* 

5. Restore the former version from backup by renaming it:

*mv k2\_backup k2*